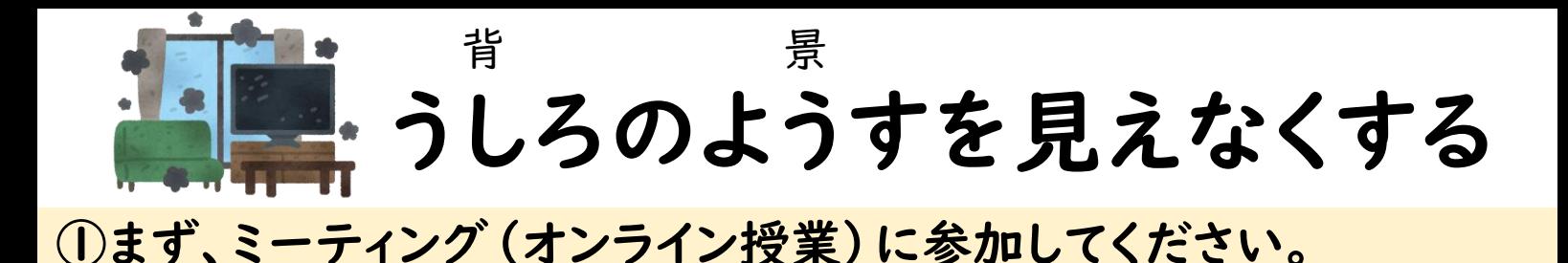

## 参加

アカウントをお持ちではありませんか? サインア

ログイン

ップ

## ②「ビデオを開始」をタップしてください。

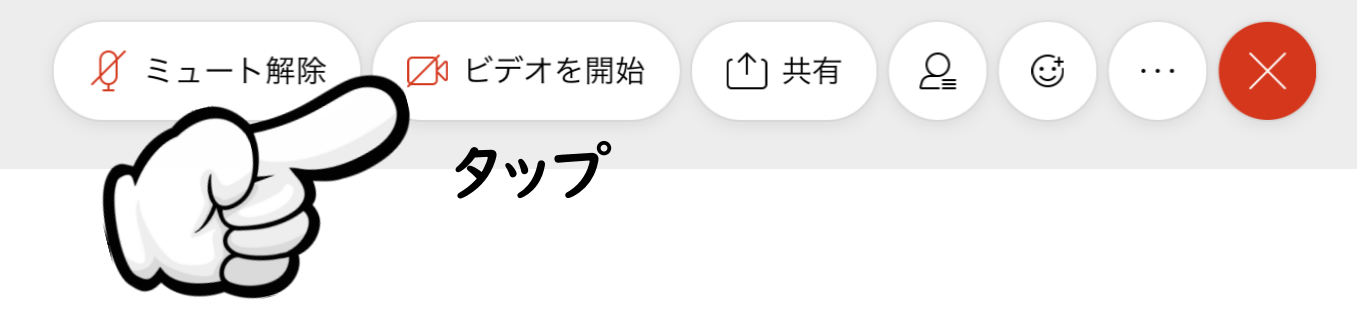

## ③「バーチャル背景」をタップしてください。

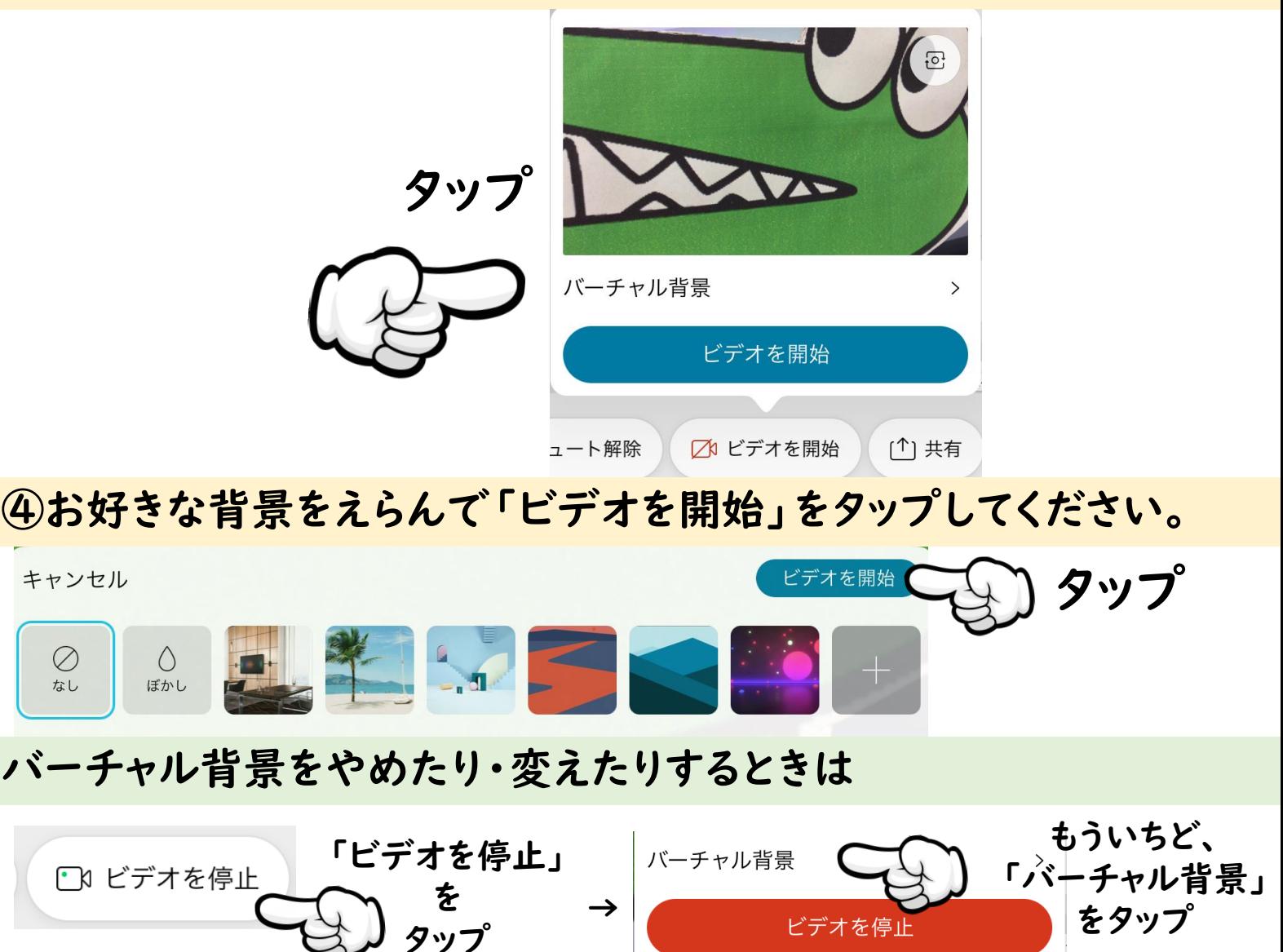